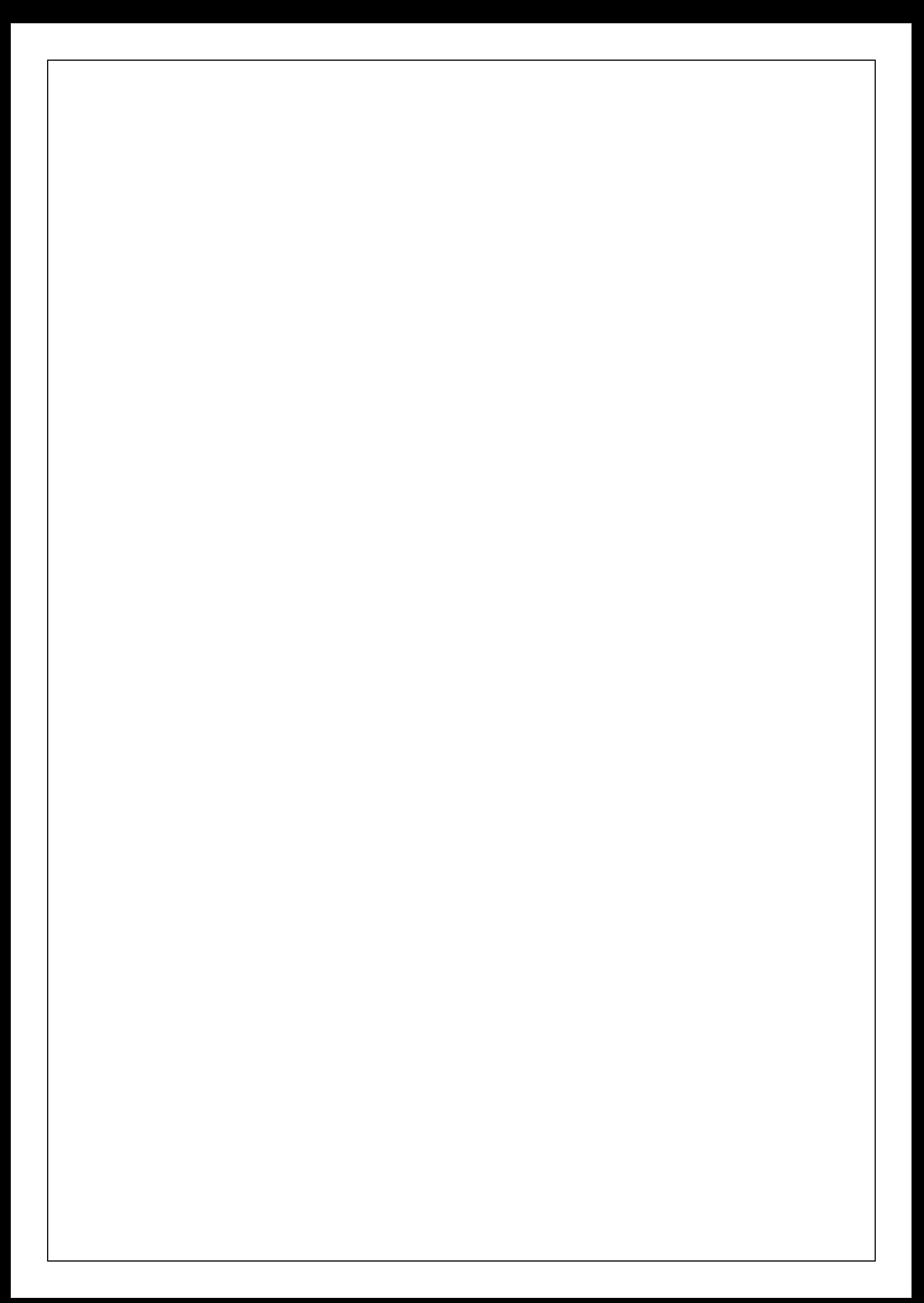

## **Programový komplet pro evidence provozu jídelny v. 2.55**

# **modul Sklad**

**© 2001 Sviták Bechyn**ě **Ladislav Sviták**

**hotline: 608/253 642**

#### © 2001, Sviták

#### Obsah

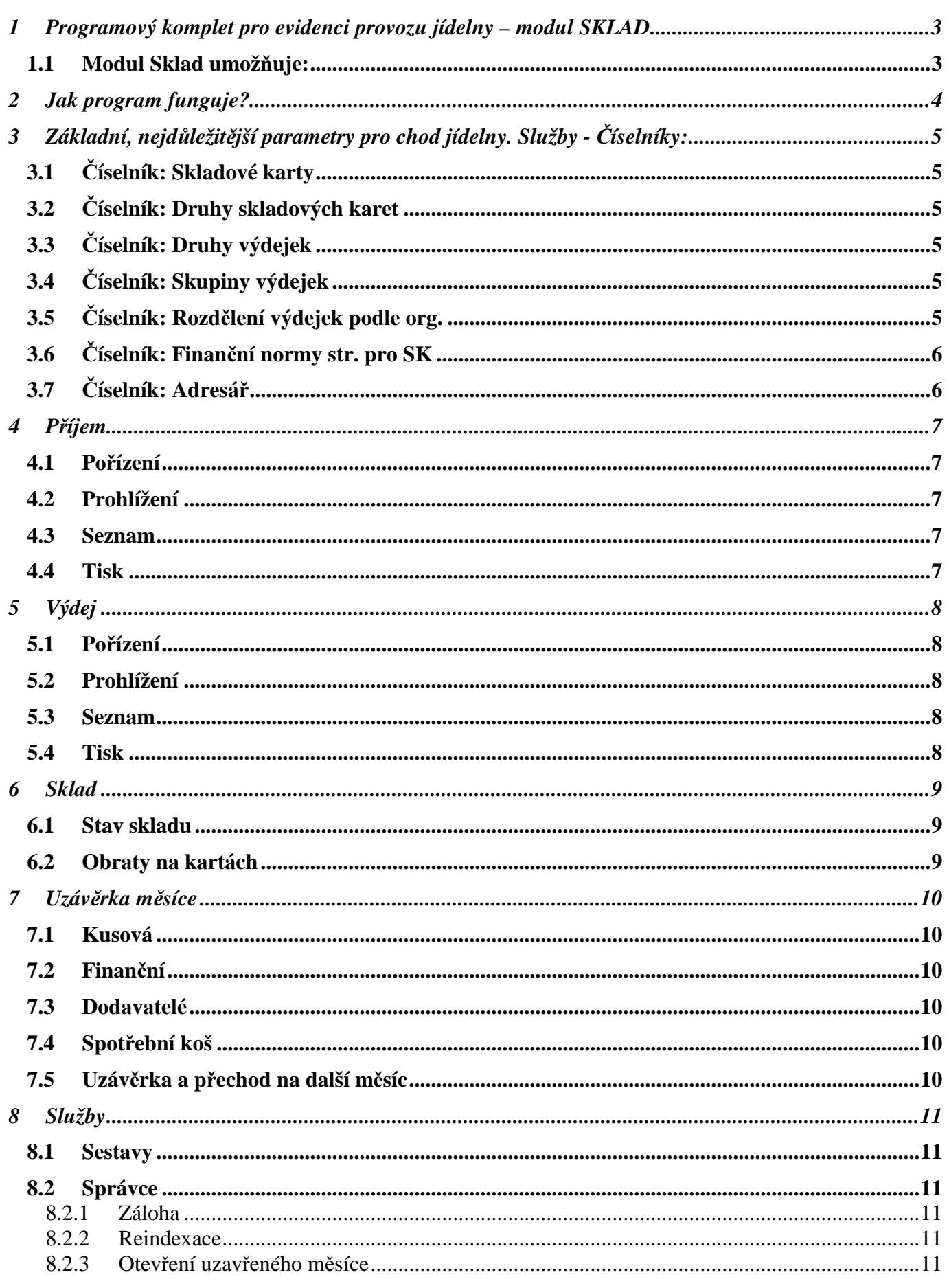

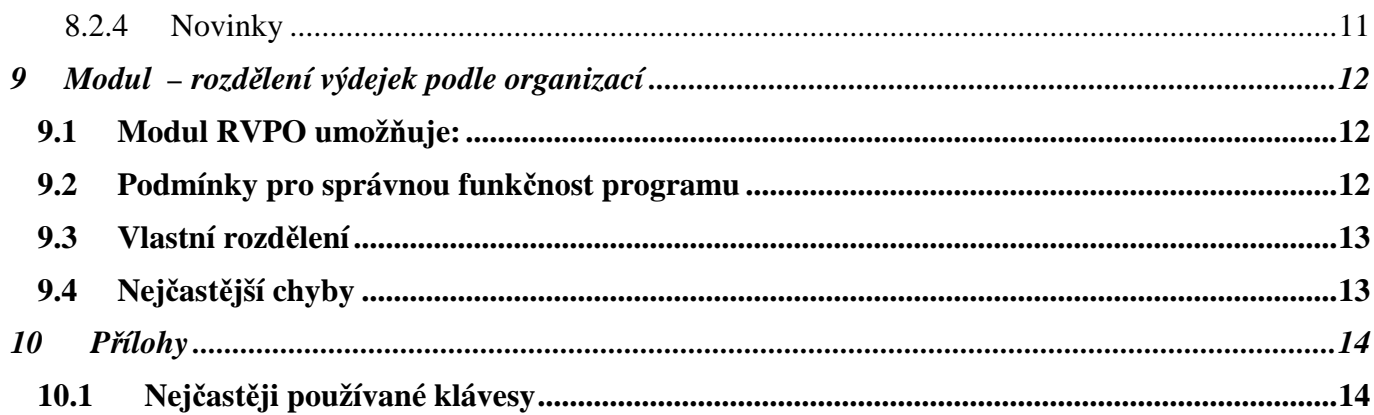

### **1 Programový komplet pro evidenci provozu jídelny – modul SKLAD**

### **1.1 Modul Sklad umož**ň**uje:**

- evidenci skladových karet, příjemek, výdejek
- sledování spotřebního koše
- sledování minimálního množství na skladě
- okamžitou finanční a kusovou uzávěrku
- evidenci výdejek podle organizací, odběratelů i jídelních chodů
- evidenci Spotřebního koše

### **2 Jak program funguje?**

- Základem programu je skladová karta.
- V průběhu měsíce skladník zapisuje příjemky na sklad cenu a množství.
- Skladník vydává ze skladu. Program automaticky vypočítává cenu vydávaných potravin (průměruje).
- Na konci měsíce se provede finanční a kusová uzávěrka.
- Program vypočítá finanční a kusové zůstatky na kartách. Měsíc se uzavře a z konečných stavů vzniknou počáteční stavy následujícího měsíce.

### **3 Základní, nejd**ů**ležit**ě**jší parametry pro chod jídelny. Služby -** Č**íselníky:**

### **3.1** Č**íselník: Skladové karty**

Číselník obsahuje seznam všech skladových karet.

*PC -* jednoznačná identifikace skladové karty.

*Název skladové karty* – doporučujeme pro pozdější rychlejší vyhledávání rozdělit potraviny prvním písmenem v názvu podle druhů. Např: m hovězí plec, m uzená krkovička, z mrkev, z paprika atd. *MJ* – měrná jednotka. Informace uživatele pro pozdější zpracování. **Není možné na jednu skladovou**

### **kartu p**ř**ijímat jednou v kg a podruhé v ks.**

*Druh* – skupina skladových karet – má význam pouze pro modul Spotřební koš.

*Koef* – číselný koeficient pro spotřební koš.

*Min. množ.* – minimální množství na skladové kartě. Pokud stav skladu poklesne pod tuto úroveň program Vás na to bude upozorňovat v těchto případech:

- a) Při spuštění programu. Pouze pokud má parametr *\Služby\Správce\Nastavení\ Zobrazovat kritické množství p i spuštní* hodnotu *"A".*
- b) Na vyžádání v menu *\Sklad\Tisk – kritická množství na sklad.*

Pokud si nepřejete minimální množství sledovat, nastavte *Min. množ.* na hodnotu 0.00 *<sup>Z</sup>* – zobrazovat. Parametr umožňuje zkrátit tiskové výstupy. Určuje, zda se má karta zobrazovat v tiskových sestavám a jiných nabídkách. Pokud je zůstatek na kartě nenulový, počítač se bude chovat, jakoby karta neexistovala.

### **3.2** Č**íselník: Druhy skladových karet**

Rozděluje skladové karty do skupin. Tento číselník je nutný pouze pro modul SPOTŘEBNÍ KOŠ. Většinou není nutné ho měnit. Obsahuje normativy pro jednotlivé věkové skupiny.

### **3.3** Č**íselník: Druhy výdejek**

Rozděluje výdejky do skupin. Je na skladníkovi jak si výdejky třídí. Podle chodu:

- a) snídaně, oběd, večeře
- b) odběratele: ZŠ, MŠ, ostatní

*PC -* jednoznačná identifikace druhu výdejky.

*Název* – pojmenování druhu.

*Sk* – skupina výdejek. Zařazuje výdejky do skupin, např. podle zpracovávaných organizací.

*<sup>S</sup>* – určuje, zda se mají tyto výdejky započítávat do finanční spotřeby stravovny

*<sup>K</sup>* – určuje, zda se mají výdejky započítávat do SPOTŘEBNÍHO KOŠE.

### **3.4** Č**íselník: Skupiny výdejek**

Slouží k zařazení výdejek do organizací. Č**íselník není p**ř**ístupný pokud v programu nezpracováváte více organizací.**

### **3.5** Č**íselník: Rozd**ě**lení výdejek podle org.**

Definuje pravidla automatického rozdělení výdejek podle množství odebrané stravy v jednotlivých organizacích. Je úzce spjat s **modulem STRAVNÉ a nefunguje bez n**ě**j.** Č**íselník není p**ř**ístupný pokud v programu nezpracováváte více organizací.**

Modul ROZDĚLENÍ VÝDEJEK PODLE ORGANIZACÍ funguje tak, že skladník vydává ze skladu druhem *<sup>N</sup>* (nerozděleno). Na konci dne nebo výdeje spustí modul *\Služby\Rozdlení výdejek podle organizací* a počítač sám rozdělí výdejky podle následujících pravidel.

*Původní* – druh výdejky, který se má rozdělit. V našem případě "N".

*Organizace* – kód organizace, ze které má brát počty jídel.

*Platba* – druh platby – jídlo v modulu STRAVNÉ. Napojení do stravného příslušné organizace, na jídlo, ze kterého počítač bere počty.

*Výdejka* – nový druh výdejky po rozdělení výdejky *"N"*.

*PC* – číslo, které se přičte k PC rozdělované výdejky. Umožňuje vedení více číselných řad – podle příslušných organizací.

### **3.6** Č**íselník: Finan**č**ní normy str. pro SK**

Slouží pouze pro vyplnění hlavičky spotřebního koše. Obsahuje částky, za které se má uvařit jídlo pro strávníky v jednotlivých cenových kategoriích.

### **3.7** Č**íselník: Adresá**ř

Společný číselník obchodních partnerů pro všechny moduly.

*PC* - kód – jednoznačná identifikace dodavatele nebo odběratele.

*Název* – název obchodního partnera.

*<sup>O</sup>* – určuje, zda se jedná o odběratele.

*<sup>D</sup>* - určuje, zda se jedná o dodavatele.

*F10* - detailní informace o položce adresáře.

### **4 P**ř**íjem**

### **4.1 Po**ř**ízení**

Zde se provádí přijímání zboží na sklad.

*Dne* - datum příjemky. Měsíc a rok musí být shodné s aktuálním obdobím.

*. p .* – číslo příjemky.

*Dodav* – kód dodavatele (*F7*-pohled do číselníku).

*Skladová karta* – kód skladové karty, na kterou je přijímáno (*F7*-pohled do číselníku).

*Množství* – množství přijímané na sklad. Po zadání množství vyskočí okno, ve kterém je možné:

- a) zapnout nebo vypnout připočítání DPH (na celou dobu příjmu).
	- *F2* připočte k ceně 22% DPH
	- *F5* připočte k ceně 5% DPH
	- *F8* zruší připočítávání DPH
- b) zadat cenu za 1 kus nebo cenu celkovou počítač si poté druhou dopočte.

### **4.2 Prohlížení**

Obsahuje všechny položky příjemek za celé období. Je možné jednotlivé řádky mazat *CTRL+Y,* nebo je jednoduše upravovat.

*F10* – zjistí aktuální stav skladu.

*F5* – změní řazení.

stiskem klávesy ENTER na sloupečku:

- a) *Dne* vrátí součet částek příjemek za celý den.
- b) *Č. př* vrátí součet částek za příjemku.

### **4.3 Seznam**

Obsahuje seznam všech příjemek. *F10* – položky zvolené příjemky.

### **4.4 Tisk**

Tiskové sestavy.

## **5 Výdej**

### **5.1 Po**ř**ízení**

Zde se provádí výdej potravin ze skladu.

*Dne* - datum výdejky. Měsíc a rok musí být shodné s aktuálním obdobím.

*s.vyd.* – číslo výdejky.

*Druh* – kód druhu výdejky (*F7*-pohled do číselníku).

*Skladová karta* – kód skladové karty, ze které je vydáváno (*F7*-pohled do číselníku).

*Množství* – množství vydávané ze skladu. Po zadání kódu skladové karty se pole automaticky vyplní zůstatkem na skladové kartě. Hodnotu je možné změnit na nižší požadovanou. Počítač automaticky dopočítá částky.

### **5.2 Prohlížení**

Obsahuje všechny položky výdejek za celé období. Je možné jednotlivé řádky mazat *CTRL+Y*, nebo je jednoduše upravovat.

*F10* – zjistí aktuální stav skladu.

*F5* – změní řazení.

stiskem klávesy ENTER na sloupečku:

- c) *Dne* vrátí součet částek výdejek za celý den.
- d) *Č. př* vrátí součet částek za výdejku.

### **5.3 Seznam**

Obsahuje seznam všech výdejek. *F10* – položky zvolené výdejky.

### **5.4 Tisk**

Tiskové sestavy.

### **6 Sklad**

#### **6.1 Stav skladu**

Zobrazuje množství na skladových kartách spolu s finančním zůstatkem. *F5* – změna řazení.

*F10* – podrobný přehled vybrané karty.

### **6.2 Obraty na kartách**

Je to přehled s počátečním stavem, příjmy a výdaji na sklad spolu se zůstatkem.

*F5* – změna řazení.

*F10* – podrobný přehled vybrané karty.

### **7 Uzáv**ě**rka m**ě**síce**

Nabídka obsahuje tiskové sestavy pro měsíční uzávěrku.

### **7.1 Kusová**

Přehled počátečních stavů, příjmů, výdajů a konečný stav v kusech spolu se zůstatkovou cenou.

### **7.2 Finan**č**ní**

Finanční přehled o počátečním stavu na začátku měsíce, příjmech a výdajích spolu s finančním zůstatkem na skladě.

### **7.3 Dodavatelé**

Finanční přehled podle dodavatelů.

### **7.4 Spot**ř**ební koš**

Statistický výkaz spotřebního koše za libovolné období a druh výdejky.

### **7.5 Uzáv**ě**rka a p**ř**echod na další m**ě**síc**

Program vypočítá finanční a kusové zůstatky na kartách.

Provede s uživatelem zálohu na disketu.

Uzavírané období znepřístupní pro změny.

Měsíc se uzavře a z konečných stavů vygeneruje počáteční stavy následujícího měsíce.

### **8 Služby**

#### **8.1 Sestavy**

Uživatelem upravitelné sestavy. Můžete si definovat dvě různé varianty a libovolně je upravovat (na vlastní zodpovědnost).

### **8.2 Správce**

#### **8.2.1 Záloha**

Uloží na jednotku specifikovanou v hlavních parametrech programu kompletní modul stravné (včetně minulých měsíců). Pokud na disketě již záloha existuje, program ji bez upozornění přepíše!

#### **8.2.2 Reindexace**

Funkci používáme jako kontrolu úspěšné instalace nové verze programu, při výpadku proudu, nechtěnému vypnutí počítače a jiných nestandardních situacích.

#### **8.2.3 Otev**ř**ení uzav**ř**eného m**ě**síce**

Touto volbou rušíte uzávěrku. Používá se pouze ve výjimečných případech, třeba když potřebujete změnit údaje v měsíci uzavřeném omylem, nedopatřením či nepozorností. Ale opatrně! Opatrně! **Opatrně!** Předem si raději udělejte zálohu!

#### **8.2.4 Novinky**

Čtěte novinky!!!!! Programátor zde upozorňuje na nové funkce programu, změny atd.

### **9 Modul – rozd**ě**lení výdejek podle organizací**

### **9.1 Modul RVPO umož**ň**uje:**

- Na vyžádání dělit výdejky podle odebraných jídel v modulu stravné.
- Usnadnění evidence navaření nebo provaření při zpracování více organizací.

### **9.2 Podmínky pro správnou funk**č**nost programu**

V těchto příkladech je řešen asi nejčastější problém. Jídelna vaří pro MŠ jako hlavní činnost a cizí strávníky jako doplňkovou činnost.

- V seznamu organizací musí být uvedeny alespoň 2 různé organizace. *\Služby <sup>a</sup> parametry\Údaje <sup>o</sup> organizacích*.
	- o Např:  $, \ldots$  neupřesněno
		- "H" hlavní činnost
		- "D " doplňková činnost
- Každý strávník musí být zařazen v organizaci. (karta strávníka údaj *org*).
- V číselníku *\Stravné\Služby\ íselníky\Kategorie=>Druhy plateb\F10* musí být v každé kategorii na každém jídle (obědu "O") uveden koeficient pro normy. Znamená velikost porce odebrané strávníkem v poměru k 100% porci dospělé.
	- o Např: Dospělí mají koef. roven 1.

Malé děti z MŠ 0,5

- Děti ze ZŠ 0,8.
- V číselníku *\Sklad\Služby\ íselníky\Skupiny* výdejek musí být vytvořeny 2 skupiny spolu s jejich zařazením do organizací.
	- o Např: "H" hlavní činnost org: "H"
		- "D " doplňková činnost org: "D"

Do těchto skupin je třeba zařadit jednotlivé druhy výdejek. Vysvětleno níže.

• V číselníku *\Sklad\Služby\ íselníky\Druhy výdejek* musí být uvedeny alespoň 3 druhy výdejek.

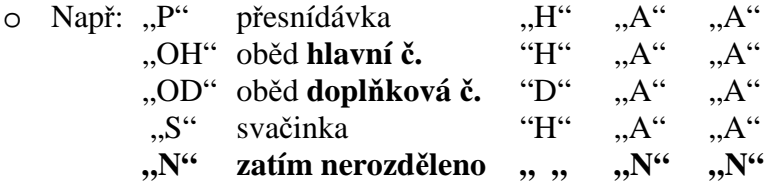

Druh výdejky "N" – zatím nerozděleno je řídícím celého modulu. Program bude výdejky druhu "N" poměrově dělit z údajů z modulu stravné.

• V číselníku *\Sklad\Služby\ íselníky\Rozdlení výdejek podle org.* 2 věty.:

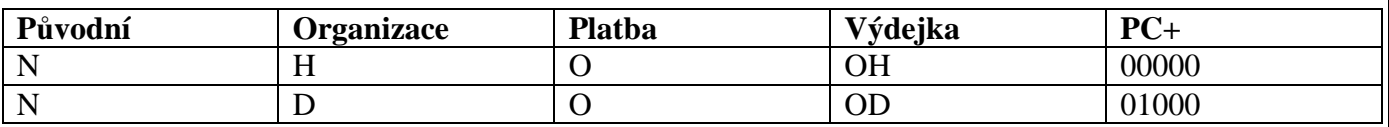

Původní: Je původní druh výdejky před rozdělením. Počítač při požádání o rozdělení výdejek bude dělit pouze výdejky tohoto druhu, ostatní bude ignorovat.

Organizace: Organizace ze které se počítají strávníci.

Platba: Jídlo pro výpočet rozdělení.

Výdejka: Cílová výdejka, která vznikne po rozdělení.

PC+: Číslo "zdrojové" výdejky lze na cílové výdejce zvětšit o určitou hodnotu. Není nutné.

#### **9.3 Vlastní rozd**ě**lení**

Spusťte *\Sklad\Služby\Rozdlení výdejek podle organizací*. Výdejky lze rozdělit vybrané období nebo pouze jeden den. Program automaticky výdejky rozdělí dle vašeho nastavení.

### **9.4 Nej**č**ast**ě**jší chyby**

- Nevyplněné koeficienty v číselníku *\Stravné\Služby\ íselníky\Kategorie=>Druhy plateb\F10*
- Nezařazení strávníci do organizací. Program nahlásí chybu při kontrole *\Stravné\Kontroly karet* strávníků.

### **10 P**ř**ílohy**

#### **10.1 Nej**č**ast**ě**ji používané klávesy**

*CTRL+F1* – nápověda *CTRL+Y –* vymazání aktuálního záznamu *F2* – přepínač mezi přidáním nového záznamu a změnou již pořízených *F3* – vyhledávání podle setříděného údaje *F4* – vložení – okopírování předchozího údaje *F5 –* změna řazení *F6 -* tisk *shift F6* – ostatní tiskové sestavy *F7, shift+F7* – pohled do číselníku *F10* – detailní pohled